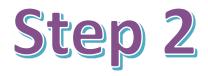

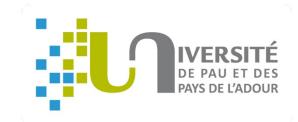

# GUIDE Uploading your documents online

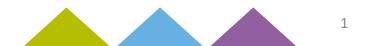

### Before you begin, scan your documents

Here is the email you received:

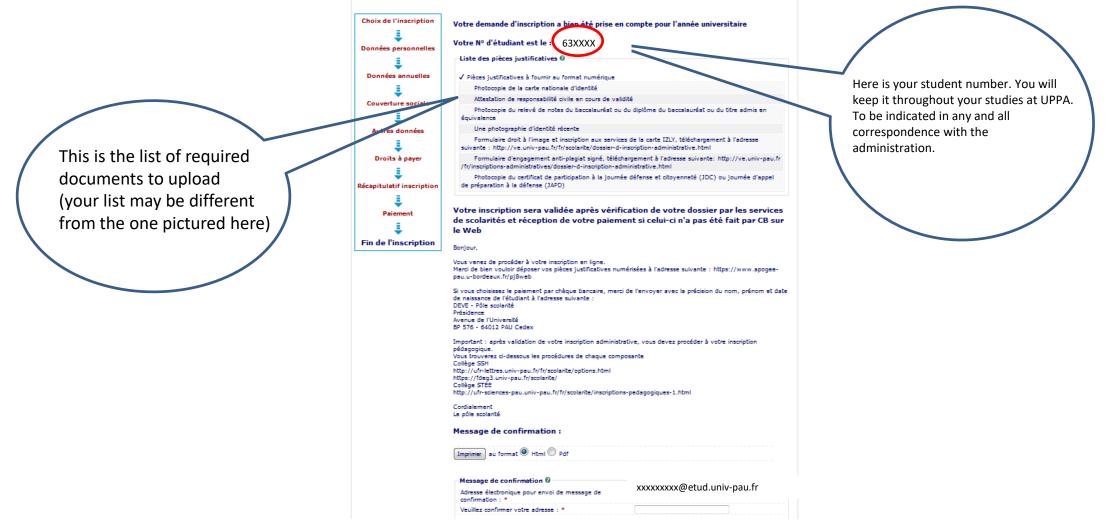

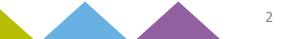

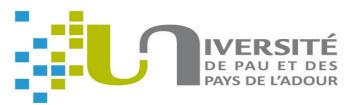

# **Option 1** for students newly arrived at the UPPA

## **Click on the following link:**

https://www.apogee-pau.u-bordeaux.fr/AuthEtudiantUppa/index\_nocas.php?app=pjweb

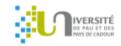

Inscriptions Université de Pau et des Pays de l'Adour – Authentification

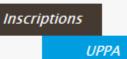

Gestion des pièces justificatives – Authentification

Adresse email personnelle

N° d'étudiant Date de naissance

| 01/01/2000 |  |
|------------|--|

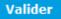

3

Enter your personal email address,

your student number,

your date of birth (format: DD/MM/YYYY),

click « valider », and you will receive an email with a code

IVERSITÉ DE PAU ET DES PAYS DE L'ADOUR

Enter the code that you receive by email

Valider

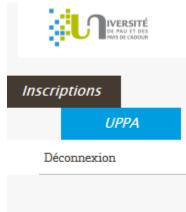

#### Inscriptions Université de Pau et des Pays de l'Adour - Authentification

Saisie du code de vérification

Veuillez saisir le code de vérification reçu par email

4

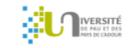

**UPPA** 

Inscriptions

Déconnexion

#### Inscriptions Université de Pau et des Pays de l'Adour – Authentification

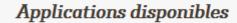

Réinscription administrative : Connexion Gestion des pièces justificatives : Connexion Inscription pédagogique par le web : Connexion Consultation de l'inscription pédagogique : Connexion Consultation du dossier administratif : Connexion

Click « Gestion des pièces justificatives : **Connexion** »

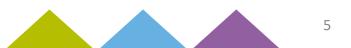

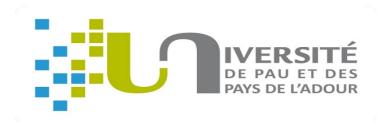

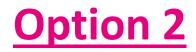

## for students who have already activated their UPPA account

## log in directly to « Mes applications »

https://moncompte.univ-pau.fr/mes\_applications/

navigate to the « Vie étudiante » (student life) section

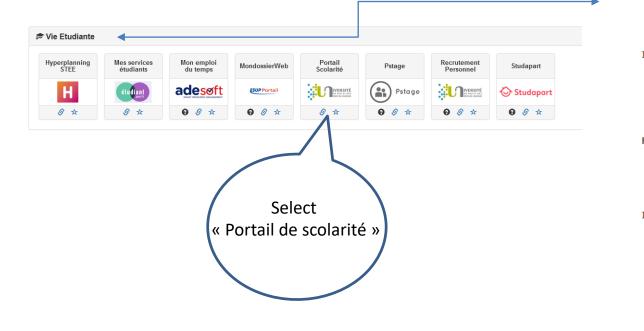

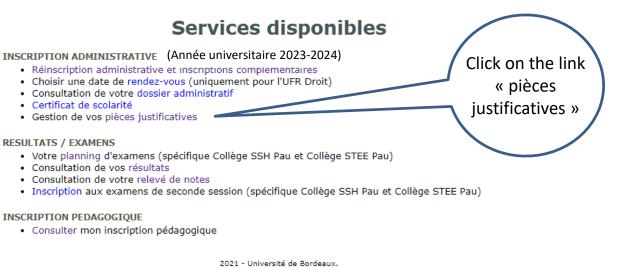

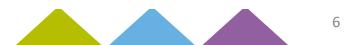

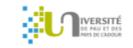

UPPA

Inscriptions

Déconnexion

#### Inscriptions Université de Pau et des Pays de l'Adour – Authentification

#### **Applications disponibles**

Réinscription administrative : Connexion Gestion des pièces justificatives : Connexion Inscription pédagogique par le web : Connexion Consultation de l'inscription pédagogique : Connexion Consultation du dossier administratif : Connexion

> Click on « Gestion des pièces justificatives : Connexion »

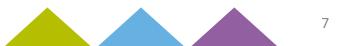

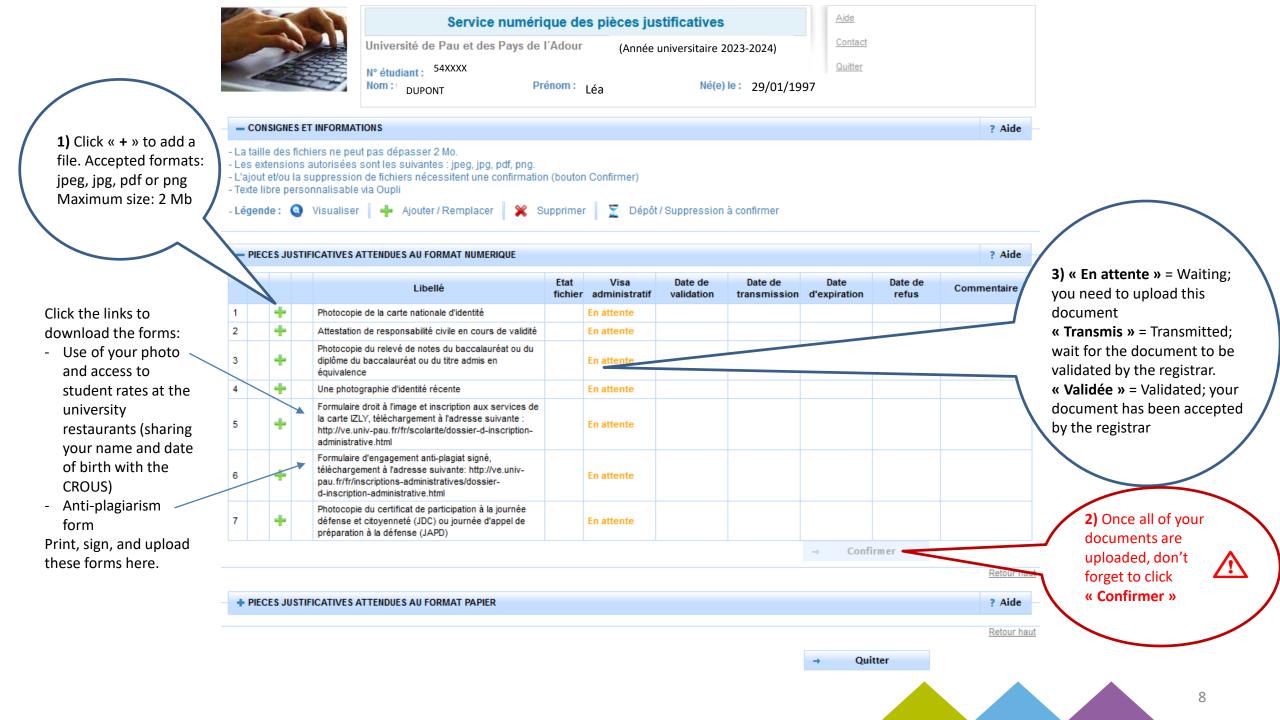

#### Votre pièce d'identité en cours de validité = your current ID

- French students:
  - > Both sides of your national ID card (Carte Nationale d'Identité, CNI) Or your passport Or your driver's license )
- Non-French students:
  - > Your passport **or** your French residency card (*titre de séjour*)

#### Important:

French students: the 5-year extension does not apply to students who are minors when their CNI is issued.

The expiration date should be indicated in the format DD/MM/YYYY.

If your identity document is out of date, you can provide us with the old one along with the receipt for the new request provided by your town hall. Once the new ID is obtained, you will need to replace the old one with the new one.

#### Votre attestation de responsabilité civile vie privée = proof of third-party civil liability insurance

- This document must be issued by an insurance company. It certifies that you have an insurance policy which covers any damage that you may accidentally cause to another person's property.
- This certificate must be up-to-date and written in French.
- It must indicate your first and last name.
- Housing insurance policies that only apply to the rental (those lacking the « *multirisque* » and « *responsabilité civile – vie privée* » clauses) are not accepted.
- If you take out this insurance from your home country, the certificate must mention that you are covered in France.

#### Attention :

The expiration date should be indicated in the format DD/MM/YYYY. This certificate must be valid.

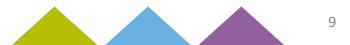

- **Votre certificat de participation à la JDC/JAPD = your certificate of participation in French citizen days** 
  - This does not apply to non-French citizens.
  - This does not apply to French citizens who are over 25 years old.
  - (French nationals) If you have not participated in the JDC/JAPD yet, leave this document « en attente ».
  - (French nationals) As soon as you have done your JDC/JAPD, upload the proof of completion.
  - (French nationals) Without this certificate, your future diploma cannot be issued.
- Votre photo d'identité = your photo
  - It must be a color photo.
  - It must have a neutral background.
  - This is the photo that will be printed on your student ID card.
  - You have the option of reframing the photo

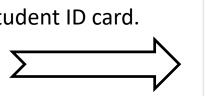

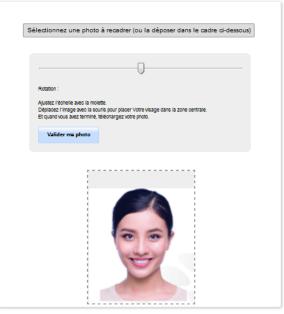

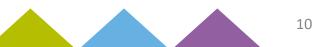

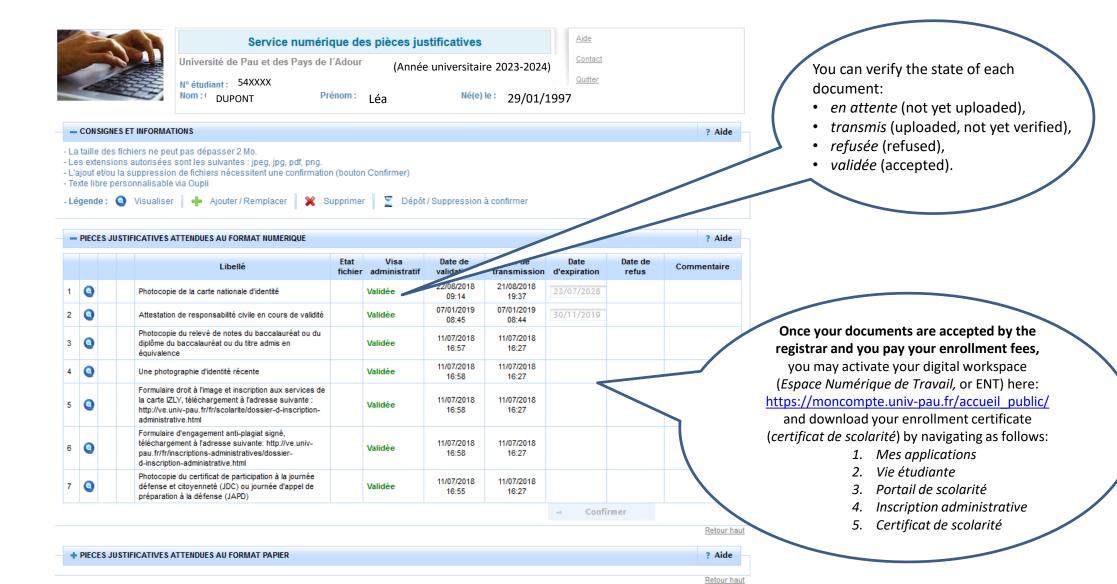

Quitter

S Convisiont amus 2014

11

## Advice!

You can use your smartphone to photograph or scan your documents (by downloading a free application from Google Play/Apple Store such as CamScanner, Scanner pour moi, Gratuit scanner, doc scanner...)

Specialized sites can help you to reduce the size of your files so that they are less than 2MB.

## Please note!

Documents submitted by postal mail will not be accepted.

The personnel of the registrar's office **will not scan any documents**, each student is responsible for updating his or her file.

## **Need help?**

You can contact the enrollment hotline by calling **05 40 17 52 08** (within France)

From outside of France, call: **+33 5 40 17 52 08** 

The hotline will be open 9am – 5pm on weekdays, from July 04 to July 26 and from August 21 to September 29.

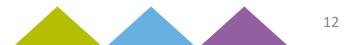